# Notetaking Technology/Apps

### **Notability**

- o Audio record lectures; recordings sync in realtime with your notes
- o Clean, minimalistic design
- o Type notes or handwrite with your iPad stylus
- o Annotate slides or PDFs using stylus
- o Combine audio, slides, and your own notes
- o Convert your handwritten notes to typed text
- o Save your notes and audio to iCloud
- o Use Apple's text-to-speech feature to read notes back to you

**How to acquire**: Download for free o[n Digital Flagship iPad;](https://digitalflagship.osu.edu/) (Non-DF students can request from SLDS) **Training:** [Schedule training with a Digital Flagship Tech Tutor](https://digitalflagship.osu.edu/tech-tutoring-student-mentors) **Resources:** [Notability Tutorials](https://digitalflagship.osu.edu/students/technology/app-tutorials)

### Glean

- o Audio record lectures; recordings sync in real-time with your notes
- o Clean, minimalistic design
- o Quick-tag notes for headings, tasks, etc.
- o Have the option to access by Google Chrome browser or mobile app
- o Combine audio, PDF slides, and your own typed notes in one place
- o Save your notes and audio to a cloud

**How to acquire:** Contact your Access Specialist **Training:** [Schedule training with SLDS Assistive Technology Team](https://outlook.office365.com/owa/calendar/SLDSTechSupport@buckeyemail.osu.edu/bookings/) **Resources:** [Get Started with Glean;](https://www.youtube.com/watch?v=1Kzfxgvo-JY) [Glean Demo Video](https://app.glean.co/event/487aad5a-a636-489b-bef2-6b8e26e8d1d9%20(demo))

# Microsoft OneNote

- o Audio record lectures; recordings sync in realtime with your notes
- o Access the service via web browser or app
- o Type notes or handwrite with your iPad stylus
- o Annotate slides or PDFs using stylus
- o Combine audio, slides, and your own notes
- o Save your notes and audio to a cloud
- o Convert your handwritten notes to typed text
- oUtilize built-in text-to-speech software to read notes back to you

**How to acquire:** Download for free on [Digital Flagship iPad;](https://digitalflagship.osu.edu/) available in Office 365 through an Internet browser **Training:** [Schedule training with a Digital Flagship Tech Tutor](https://digitalflagship.osu.edu/tech-tutoring-student-mentors) **Resources:** [Start Using OneNote](https://support.microsoft.com/en-us/office/video-start-using-onenote-6f4d0683-9b32-4467-9d38-76424d355673) ; [OneNote Training](https://support.microsoft.com/en-us/office/onenote-video-training-1c983b65-42f6-42c1-ab61-235aae5d0115)

## LiveScribe Smart Pen

o Handwrite notes on paper with a digital pen o Use companion app to create digital copy of notes and audio record lectures; recordings sync in real-time with your notes

- o Clean, minimalistic design
- o Save notes on local device or to a cloud

#### **How to acquire:** Contact your Access Specialist

**Training:** [Schedule training with SLDS Assistive Technology Team](https://outlook.office365.com/owa/calendar/SLDSTechSupport@buckeyemail.osu.edu/bookings/) **Resources:** [Getting Started with Smart Pens;](https://www.youtube.com/watch?v=WO13MTqFstw) [Smart Pen Tutorial](https://www.youtube.com/watch?v=p-x75LLT8sE)

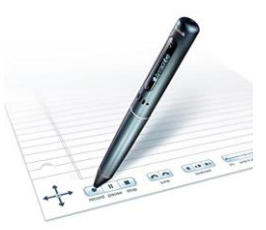

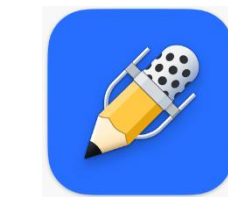

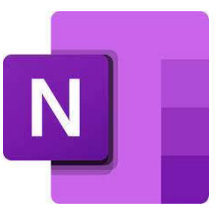

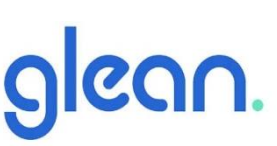

# Comparison Table: Notetaking Technology/Apps

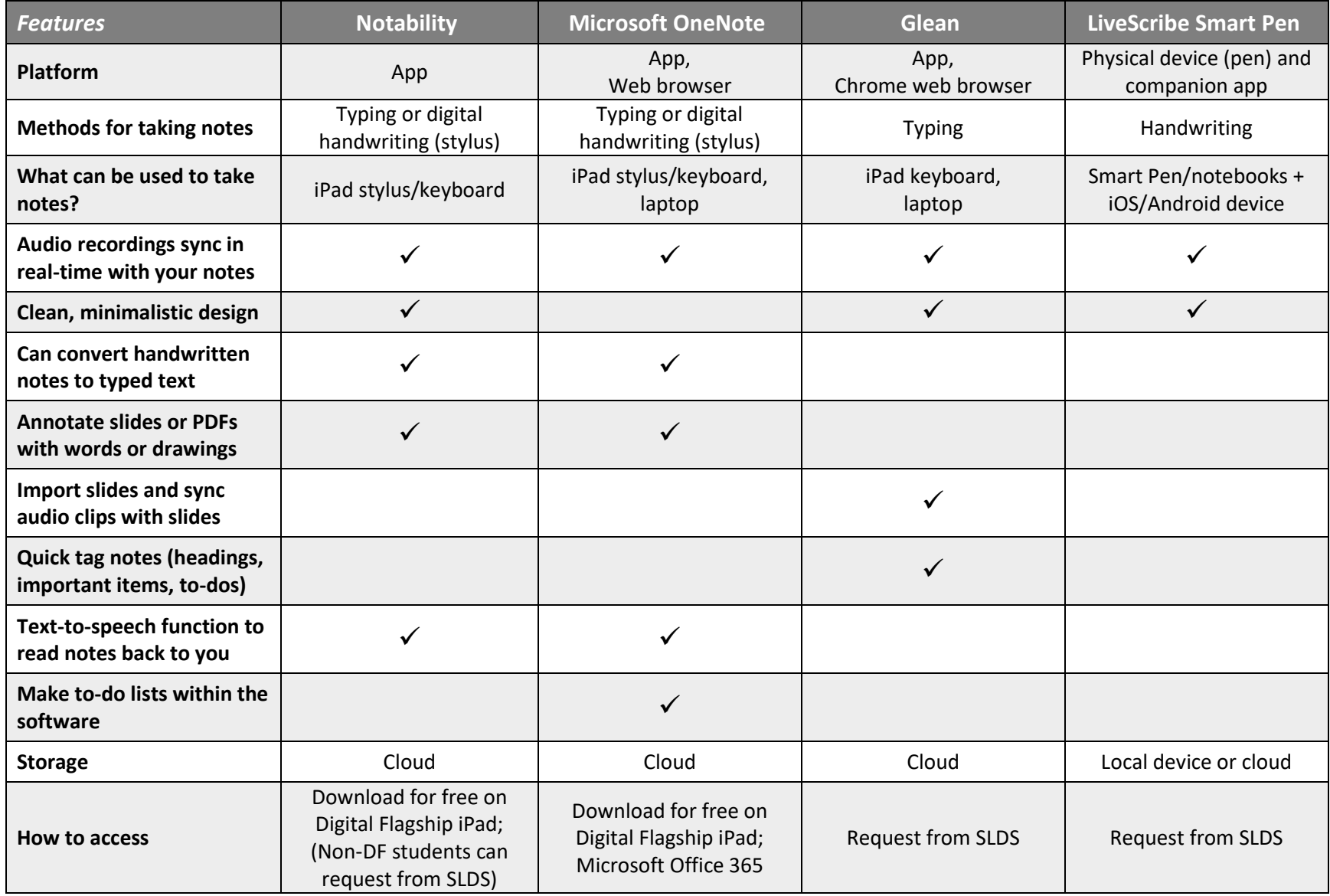